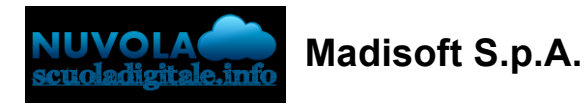

## **Compilazione delle proposte di voto da parte dei docenti (Secondaria)**

In questa guida mostreremo come sia possibile inserire i livelli nelle proposte di voto per lo scrutinio della scuola secondaria.

1) Accedere a Nuvola e cliccare in **Scrutinio -> Le mie proposte.**

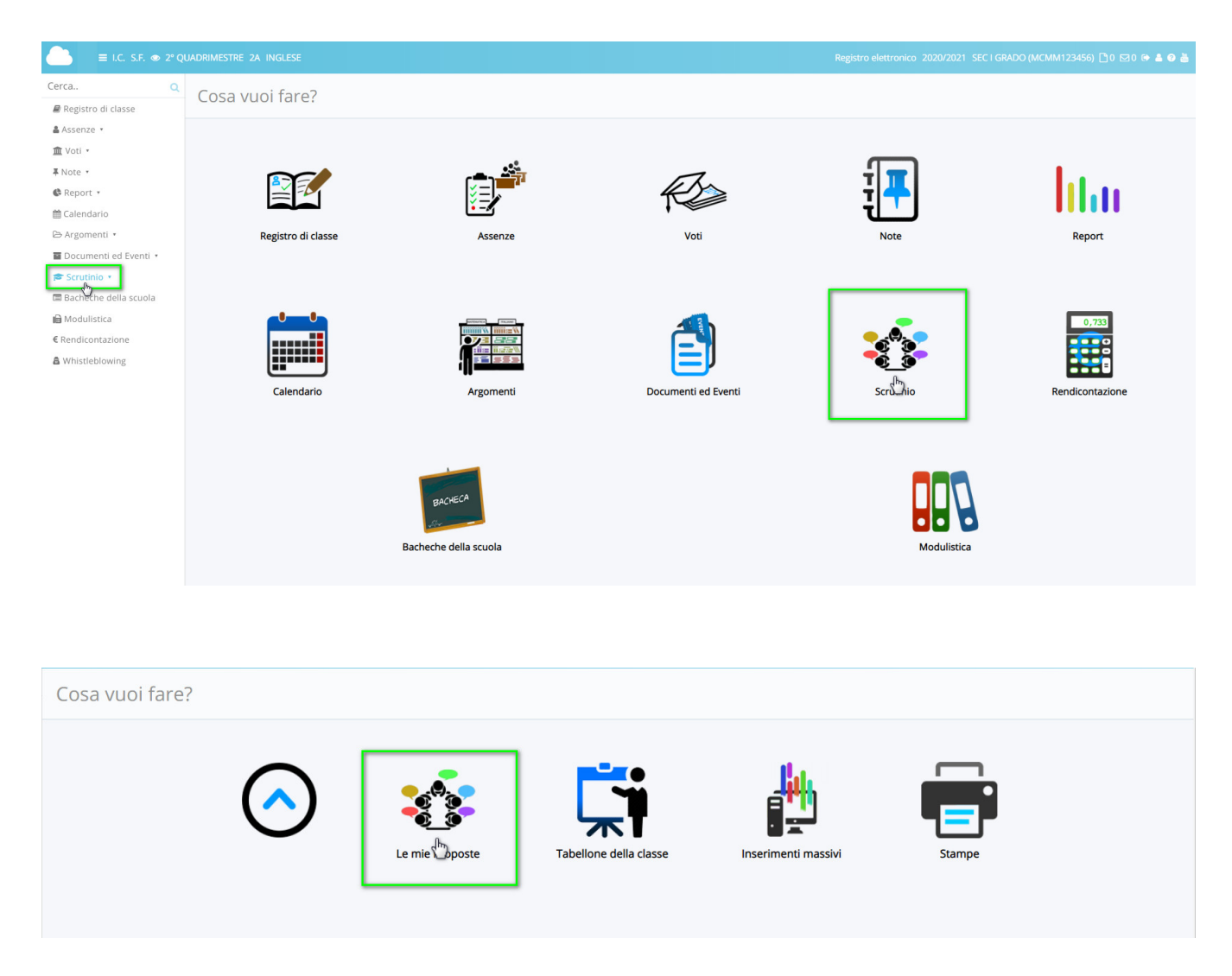

2) Selezionare nella tendina lo scrutinio di riferimento dove inserire le proposte**.**

31/01/22, 11:33 Compilazione delle proposte di voto da parte dei docenti (Secondaria)

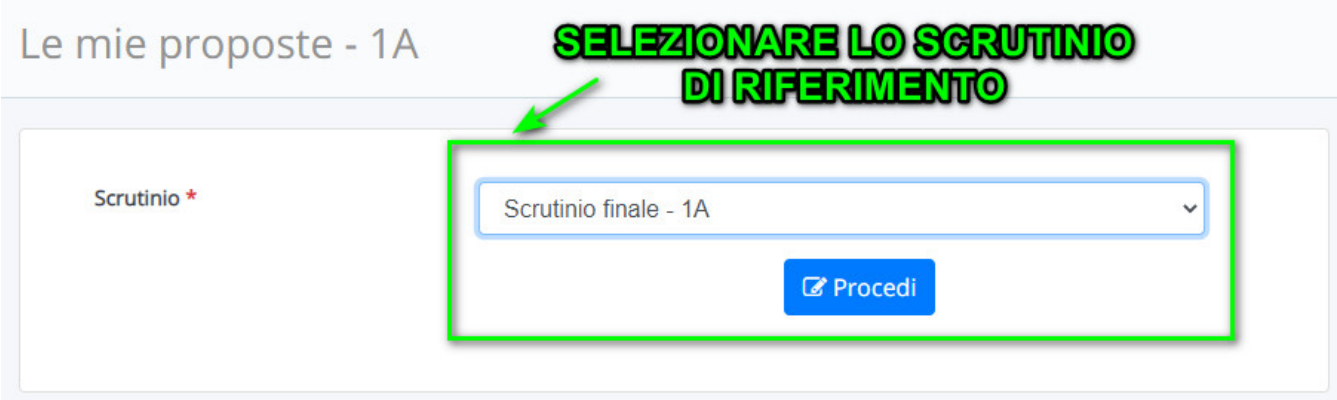

3) Nel tabellone delle proposte saranno presenti le eventuali discipline associate al docente. Per ogni disciplina il docente potrà inserire manualmente la proposta di voto oppure potrà

tramite il pulsante arancione inserire la proposta a partire dalla media del registro elettronico mostrata in giallo.

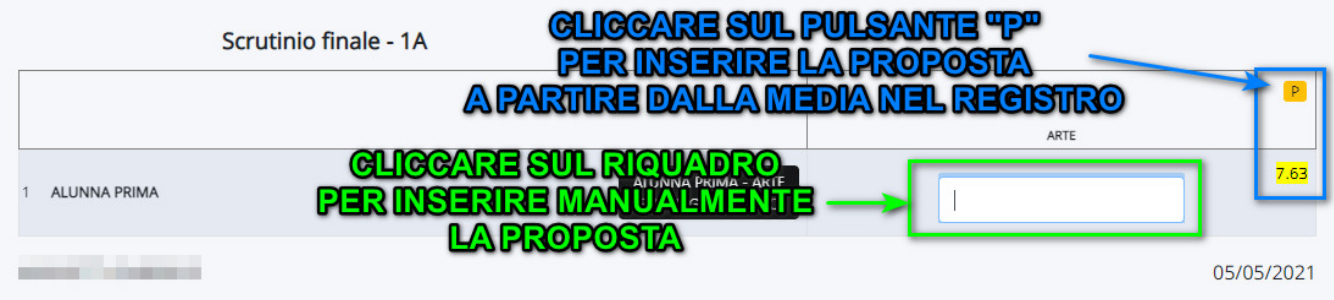

4) Per quanto riguarda le scuole secondarie di II grado, si potrà per ogni materia insegnata

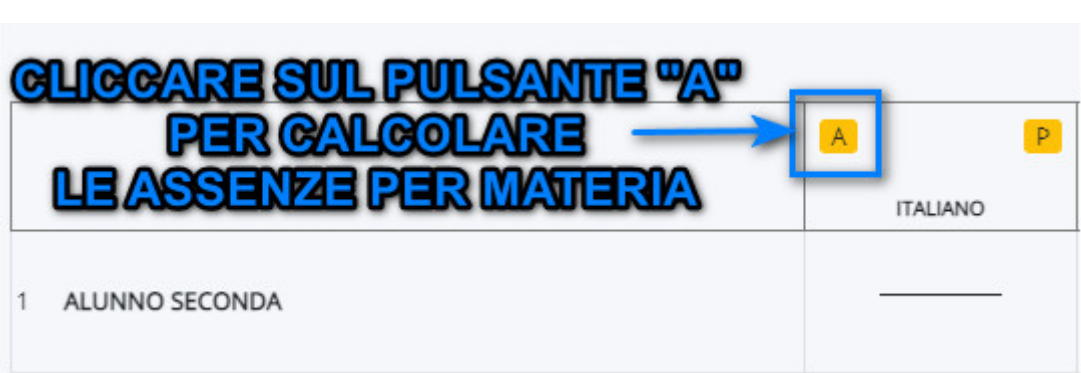

calcolare le ore di assenza tramite il pulsante arancione

5) Per inserire eventuali annotazioni specifiche per la materia oppure per compilare i testi liberi per materia occorre cliccare sul riquadro azzurro presente di lato al voto della materia.

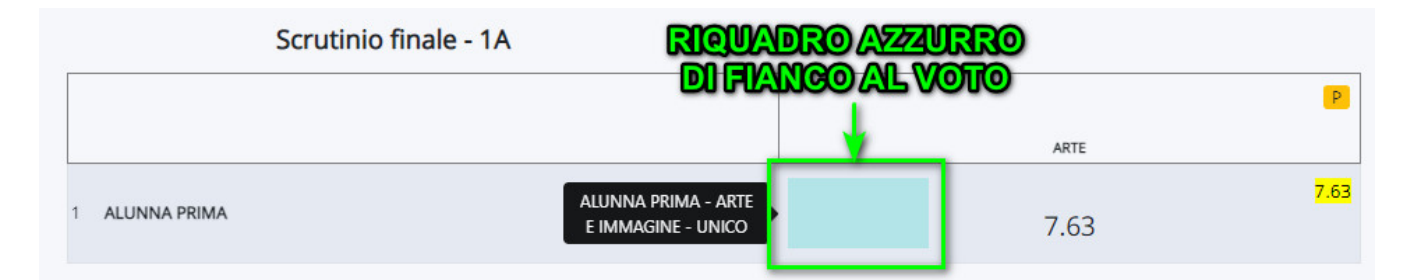

Comparirà una schermata dove poter selezionare il testo libero per materia o per annotazione dove poter inserire il tutto.

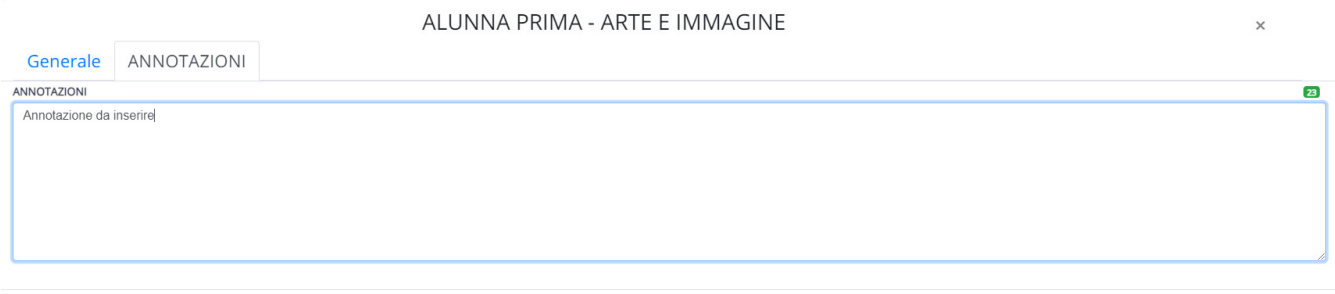

Applica (e ricordati di salvare il tabellone per salvare del tutto i dati)

## 6) **Per concludere il tutto ricordarsi sempre di salvare le proposte tramite il pulsante Salva**

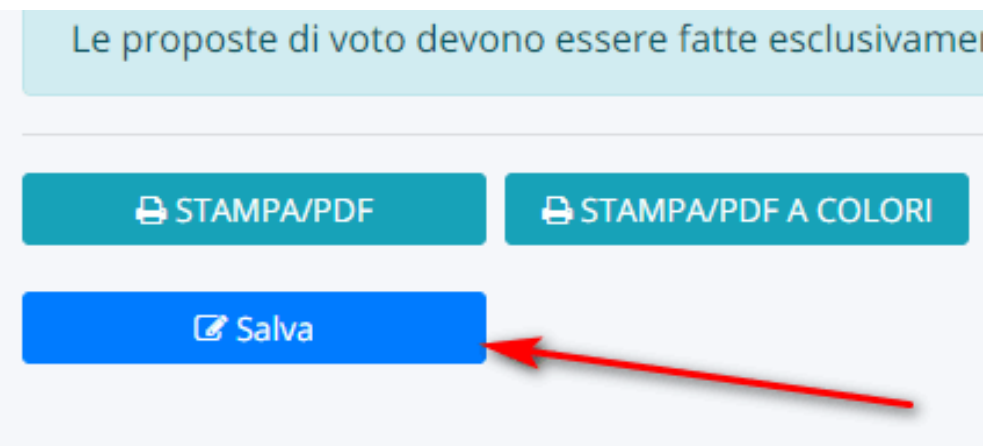

Ogni volta che salvate attendete il messaggio di avvenuto salvataggio(ricordate che il tabellone verrà salvato in automatico ogni 10 minuti), in oltre in alto a destra verrà sempre visualizzato l'orario dell'ultimo salvataggio.

ULTIMO SALVATAGGIO 2 17:07:42 (Salvataggio automatico ogni 10 minuti)  $A$ ASS. NON. D ASS. % **MEDIA** OC. ELIG. CAT SCI SPA STO TEC

31/01/22, 11:33 Compilazione delle proposte di voto da parte dei docenti (Secondaria)

https://supporto.madisoft.it/portal/it/kb/articles/compilazione-delle-proposte-di-voto-da-parte-dei-

docenti